BIP Web Service Reports Oracle FLEXCUBE Investor Servicing Release 14.0.0.0.0 [May] [2018]

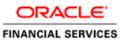

## **Table of Contents**

| 1. BI | P REPORTS                     |  |
|-------|-------------------------------|--|
| 1.1   | Introduction<br>Prerequisites |  |
| 2. DE | EPLOYING REPORTS              |  |
|       | INTRODUCTION                  |  |
| 2.2   | DEPLOYING BIP REPORTS         |  |
|       | 2.1 Full Deployment           |  |
| 2.2   | 2.2 Partial Deployment        |  |
|       |                               |  |

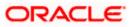

# 1. BIP Reports

## 1.1 Introduction

This document explains the steps to deploy BIP reports on Oracle BI Publisher.

### 1.2 **Prerequisites**

Install Oracle BI Publisher in the server machine. Oracle FLEXCUBE IS -12.4.0.0 supports Oracle BI Publisher version 12c.

For details on latest version of the software qualified with Oracle FLEXCUBE, refer to the release certificate.

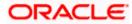

# 2. Deploying Reports

### 2.1 Introduction

This chapter explains the steps to deploy the BIP reports.

### 2.2 Deploying BIP Reports

To deploy the BIP reports, follow the steps given below:

#### 2.2.1 Full Deployment

- 1. Copy the contents of BIReport\DataModels and BIReport\Reports from Shipment Media to a new folder
- 2. Zip the contents in the folder to FCReports.zip
- 3. Rename to FCReports.xdrz

Login to BIP Administration Console

| Sign In<br>Flease other usersame and password<br>Liemmane<br>Password<br>Accessibility Mode<br>Sign In |
|----------------------------------------------------------------------------------------------------|
| Toplati (Intel Dates)                                                                                  |

#### 4. Click on Catalog

| DRACLE BI Publ                 | isher Enterprise                      |   | Search All |            | 9     | Administration | Help v       | Sign Out |
|--------------------------------|---------------------------------------|---|------------|------------|-------|----------------|--------------|----------|
| lome                           |                                       |   | нс         | me Catalog | New v | Open v         | Signed In As | weblogic |
| Create                         | Recent                                |   |            |            |       |                |              |          |
| Report                         | Reports<br>Others<br>Favorites Manage | I |            |            |       |                |              |          |
| Data Model<br>More 🗸           |                                       |   |            |            |       |                |              |          |
| Browse/Manage                  |                                       |   |            |            |       |                |              |          |
| Catalog Folders<br>Report Jobs |                                       |   |            |            |       |                |              |          |
|                                |                                       |   |            |            |       |                |              |          |
|                                |                                       |   |            |            |       |                |              |          |
|                                |                                       |   |            |            |       |                |              |          |
|                                |                                       |   |            |            |       |                |              |          |

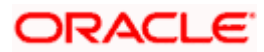

5. Select Shared Folders from Folders List. From Task list click upload to upload FCReports.xdrz

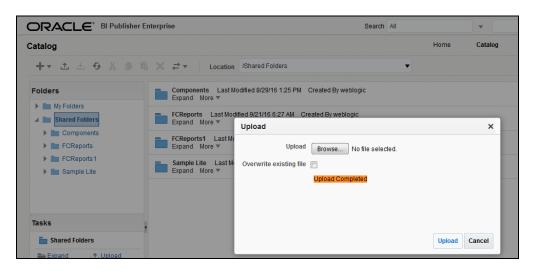

#### 2.2.2 Partial Deployment

When a single report file needs to be updated, for instance, utr00001

- 1. Copy utr00001.xdmz from BIReport\DataModels and utr00001.xdoz from BIReport\Reports to new folder
- 2. Zip the contents in the folder to FCReports.zip
- 3. Rename to FCReports.xdrz
- 4. Login to BIP Adminstration Consle

| ORACLE' BI Publisher Enterprise |                                    |
|---------------------------------|------------------------------------|
|                                 |                                    |
|                                 |                                    |
|                                 | Sign In                            |
|                                 | Please enter username and password |
|                                 | Usename                            |
|                                 | Password                           |
|                                 |                                    |
|                                 | Accessibility Mode                 |
|                                 | Sign In                            |
|                                 | Tenglish (Lotted States)           |
|                                 |                                    |
|                                 |                                    |
|                                 |                                    |
|                                 |                                    |

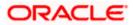

#### 5. Click on Catalog

| RACLE BI Public                | sher Enterprise                       |   | Search All | *          | 1     | , Administration | Help 🔻       | Sign Out |
|--------------------------------|---------------------------------------|---|------------|------------|-------|------------------|--------------|----------|
| me                             |                                       |   | He         | ome Catalo | New v | Open w           | Signed In As | weblogic |
| Create                         | Recent                                |   |            |            |       |                  |              |          |
| Report                         | Reports<br>Others<br>Favorites Manage | I |            |            |       |                  |              |          |
| Data Model                     |                                       |   |            |            |       |                  |              |          |
| More w                         |                                       |   |            |            |       |                  |              |          |
| Browse/Manage                  |                                       |   |            |            |       |                  |              |          |
| Catalog Folders<br>Report Jobs |                                       |   |            |            |       |                  |              |          |
|                                |                                       |   |            |            |       |                  |              |          |
|                                |                                       |   |            |            |       |                  |              |          |
|                                |                                       |   |            |            |       |                  |              |          |
|                                |                                       |   |            |            |       |                  |              |          |

- 6. Select Shared Folders from Folders List. From Task list click upload
- 7. Check the box 'Overwrite existing file' and upload the file FCReports.xdrz

| ORACLE" BI Publisher Enterprise     |                                                                                                    | Search All    |           | ○, Administration Help ♥ |              | Sign Out   |  |
|-------------------------------------|----------------------------------------------------------------------------------------------------|---------------|-----------|--------------------------|--------------|------------|--|
| Catalog                             |                                                                                                    | Home          | Catalog N | w + Open +               | Signed In As | weblogic * |  |
| +* 1 1 0 % 0                        | S X 2 ▼ Locations /Shared Folders/FCReports ▼                                                                             |               |           |                          |              | 0          |  |
| Folders                             | ter306 Last Modified 9/21/15 2/07 PM Created By weblogic<br>uid306<br>Open Schedule Jobs Job Helstory Edit More *         |               |           |                          |              | j          |  |
| Shared Folders Components FCReports | etrscow Last Modified B/21/16 2-10 PM Created By weblogic<br>udscom<br>Open Schedule Jobs Job History Edit More *         |               |           |                          |              |            |  |
| FCReports1 Sample Lite              | etreprep Last Modified 9/21/16 2:03 PM Created By weblogic<br>UTRCPREP<br>Open Schedule Jobs Job History Edit More ▼      |               |           |                          |              |            |  |
|                                     | Ber00074 Last Modified 9/21/16 1.57 PM Creating                                                                           | ×             |           |                          |              |            |  |
|                                     | Rendoors Last Modified 9/21/16 1.57 PM Create Upload Browse. No file selected.<br>Edit Note + Overwrite existing file [2] |               |           |                          |              |            |  |
|                                     | BerGODES Last Modified R/21/16 1.57 PM Create<br>Edit Nove +                                                              |               |           |                          |              |            |  |
|                                     | erf0077 Last Modified 9/21/16 1 57 PM Create<br>undefined<br>Edit Nove +                                                  |               |           |                          |              |            |  |
|                                     | BYDOUBS Last Modified R/21/15 1.57 PM Creats<br>Edit Lose v                                                               | Upload Cancel |           |                          |              |            |  |
| Tasks                               | smirevitio Last Modified 9/21/16 1:57 PM Created By weblogic<br>Edit More *                                               |               |           |                          |              |            |  |
| FCReports                           | smirpevig Last Modified 9/21/16 1:57 PM Created By weblogic<br>undefined                                                  |               |           |                          |              |            |  |
| Expand 1, Upload                    | Edit More *                                                                                                    |               |           |                          |              |            |  |
| Delete Download                     | smruseret Last Modified 9/21/16 1 57 PM Created By weblogic<br>antivated<br>Edit More +                                   |               |           |                          |              |            |  |
| Pasts (a) Rename                    | str00001 Last Modified 9/21/16 157 PM Created By weakopic<br>edit line +                                                  |               |           |                          |              |            |  |
| E solution                          | utr00033 Last Modified 9/21/16 1:57 PM Created By weblogic undefined                                                      |               |           |                          |              |            |  |

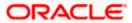

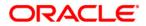

BIP Web Service Reports [May] [2018] Version 14.0.0.0.0

Oracle Financial Services Software Limited Oracle Park Off Western Express Highway Goregaon (East) Mumbai, Maharashtra 400 063 India

Worldwide Inquiries: Phone: +91 22 6718 3000 Fax:+91 22 6718 3001 www.oracle.com/financialservices/

Copyright © [2007], [2018], Oracle and/or its affiliates. All rights reserved.

Oracle and Java are registered trademarks of Oracle and/or its affiliates. Other names may be trademarks of their respective owners.

U.S. GOVERNMENT END USERS: Oracle programs, including any operating system, integrated software, any programs installed on the hardware, and/or documentation, delivered to U.S. Government end users are "commercial computer software" pursuant to the applicable Federal Acquisition Regulation and agency-specific supplemental regulations. As such, use, duplication, disclosure, modification, and adaptation of the programs, including any operating system, integrated software, any programs installed on the hardware, and/or documentation, shall be subject to license terms and license restrictions applicable to the programs. No other rights are granted to the U.S. Government.

This software or hardware is developed for general use in a variety of information management applications. It is not developed or intended for use in any inherently dangerous applications, including applications that may create a risk of personal injury. If you use this software or hardware in dangerous applications, then you shall be responsible to take all appropriate failsafe, backup, redundancy, and other measures to ensure its safe use. Oracle Corporation and its affiliates disclaim any liability for any damages caused by use of this software or hardware in dangerous applications.

This software and related documentation are provided under a license agreement containing restrictions on use and disclosure and are protected by intellectual property laws. Except as expressly permitted in your license agreement or allowed by law, you may not use, copy, reproduce, translate, broadcast, modify, license, transmit, distribute, exhibit, perform, publish or display any part, in any form, or by any means. Reverse engineering, disassembly, or decompilation of this software, unless required by law for interoperability, is prohibited.

The information contained herein is subject to change without notice and is not warranted to be error-free. If you find any errors, please report them to us in writing.

This software or hardware and documentation may provide access to or information on content, products and services from third parties. Oracle Corporation and its affiliates are not responsible for and expressly disclaim all warranties of any kind with respect to third-party content, products, and services. Oracle Corporation and its affiliates will not be responsible for any loss, costs, or damages incurred due to your access to or use of third-party content, products, or services.